## Nature 数据库

登录网址 [https://www.nature.com](https://www.nature.com/)

) 点击右上角"Login",

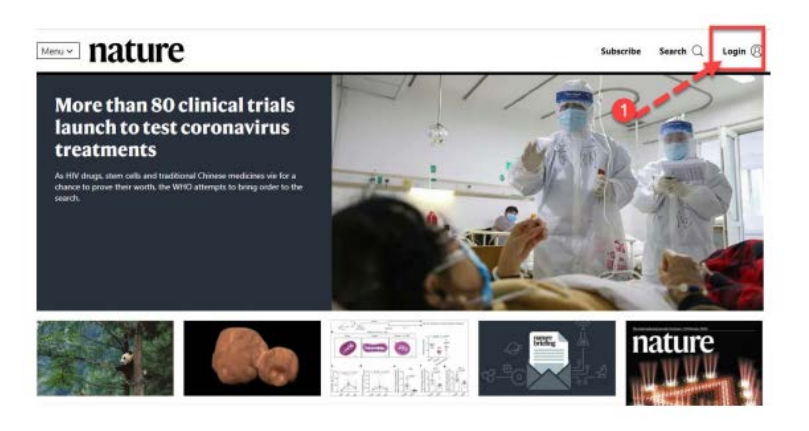

) 选择 "Access through your institution"

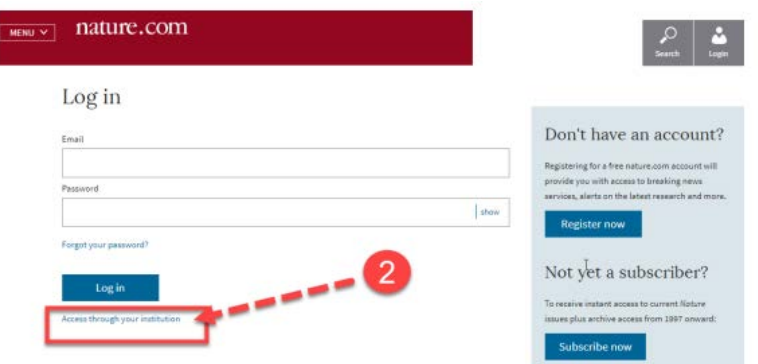

) 在"Find your institution"前面输入学校英文名称 Guangxi University。

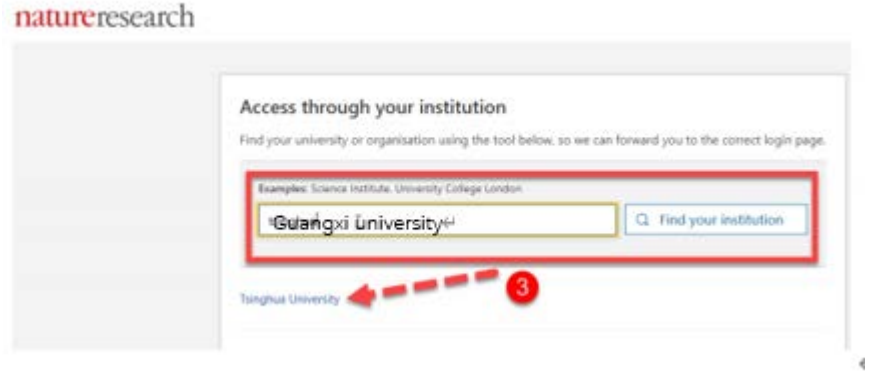

)选择学校,进入本校登录页面,输入账户(学号或者教师工号)密码(初始

密码为身份证后六位)或带广西大学域名的邮箱及密码。

5) 登陆成功后, 显示可以访问的 NATURE 资源。